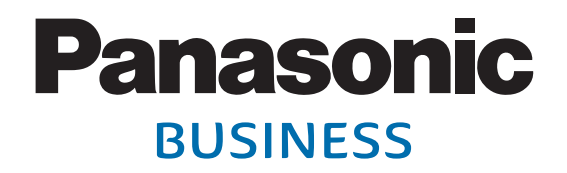

### **S** セットトップボックス **TBのホームネットワーク 利用ガイド iOS(iPhone/iPad/iPod touch)版(TZ-HDT620/TZ-HDT621シリーズ)**

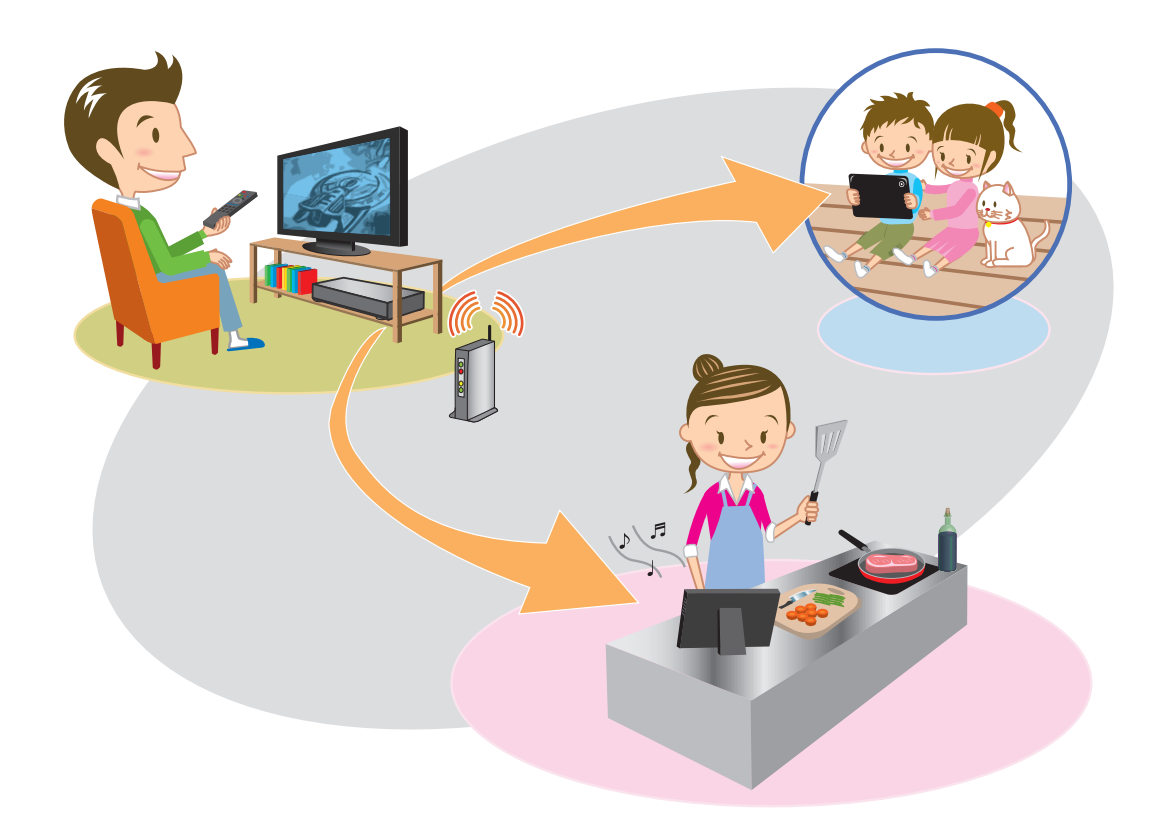

### **ページ もくじ**

- **2 ホームネットワークでできること**
- **4 はじめに**
- **5 STB(本機)のネットワーク設定**
- **9 ホームサーバー機能(DLNA)設定**
- **10 iOS 機器とルーターの接続**
- **11 DiXiMCATVPlayer の設定**
- **13 DiXiMCATVPlayer で見る**

### **ホームネットワークでできること**

**ホームサーバー機能(DLNA)を活用してSTB(本機)に録画した番組 や、現在放送中の番組をiOS機器(iPhone/iPad/iPodtouch) やDLNA対 応 テ レ ビ( ビ エ ラ な ど )で 視 聴 す る こ と が で き ま す。 (録画転送/放送転送)**

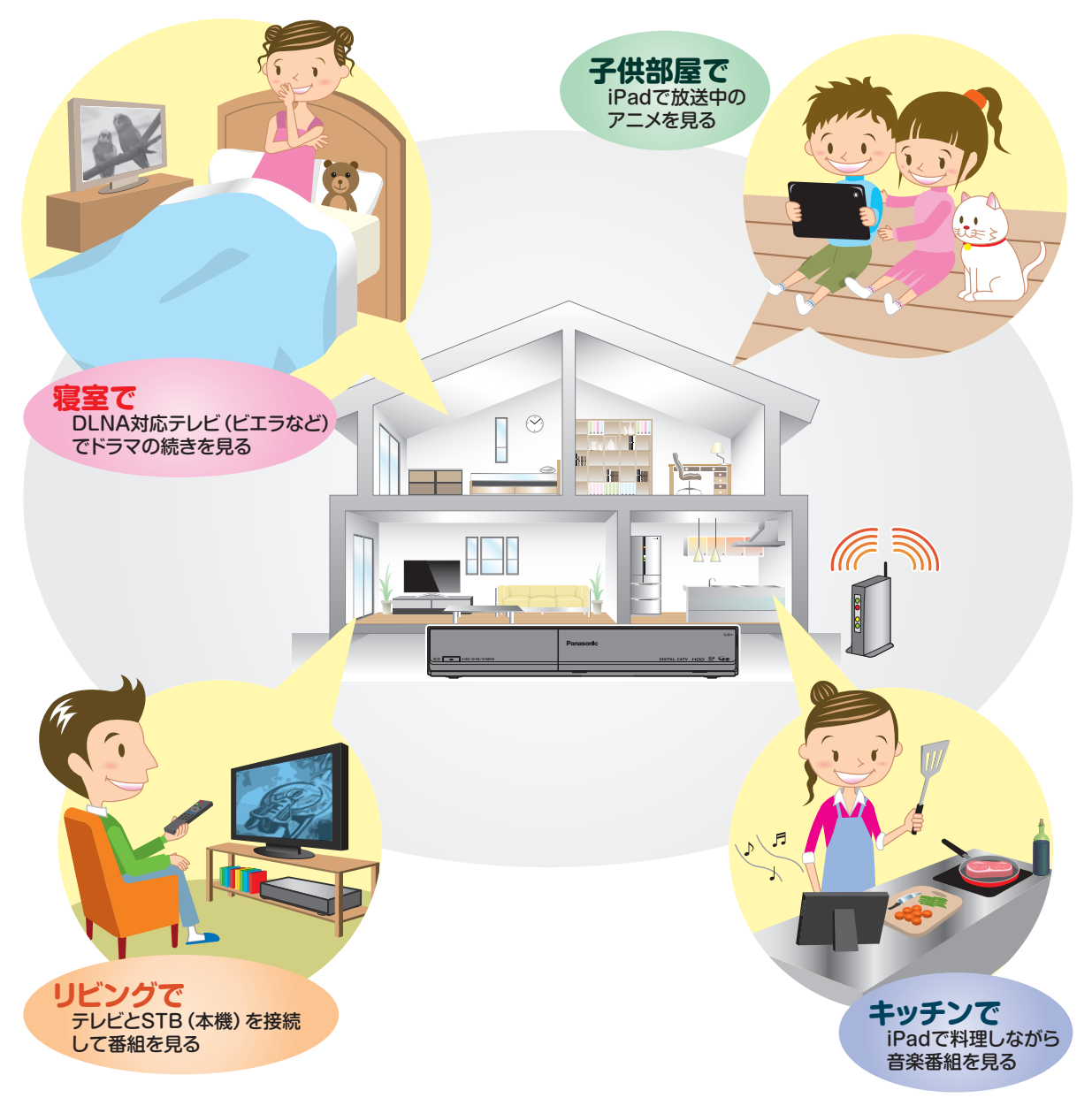

#### お知らせ

●録画転送/放送転送は同時に1番組だけ転送できます。LAN録画やダビング、HDD録画などで 転送が停止する場合があります。

#### 必要な機器・アプリ

### **■【サーバー】(送信側)**

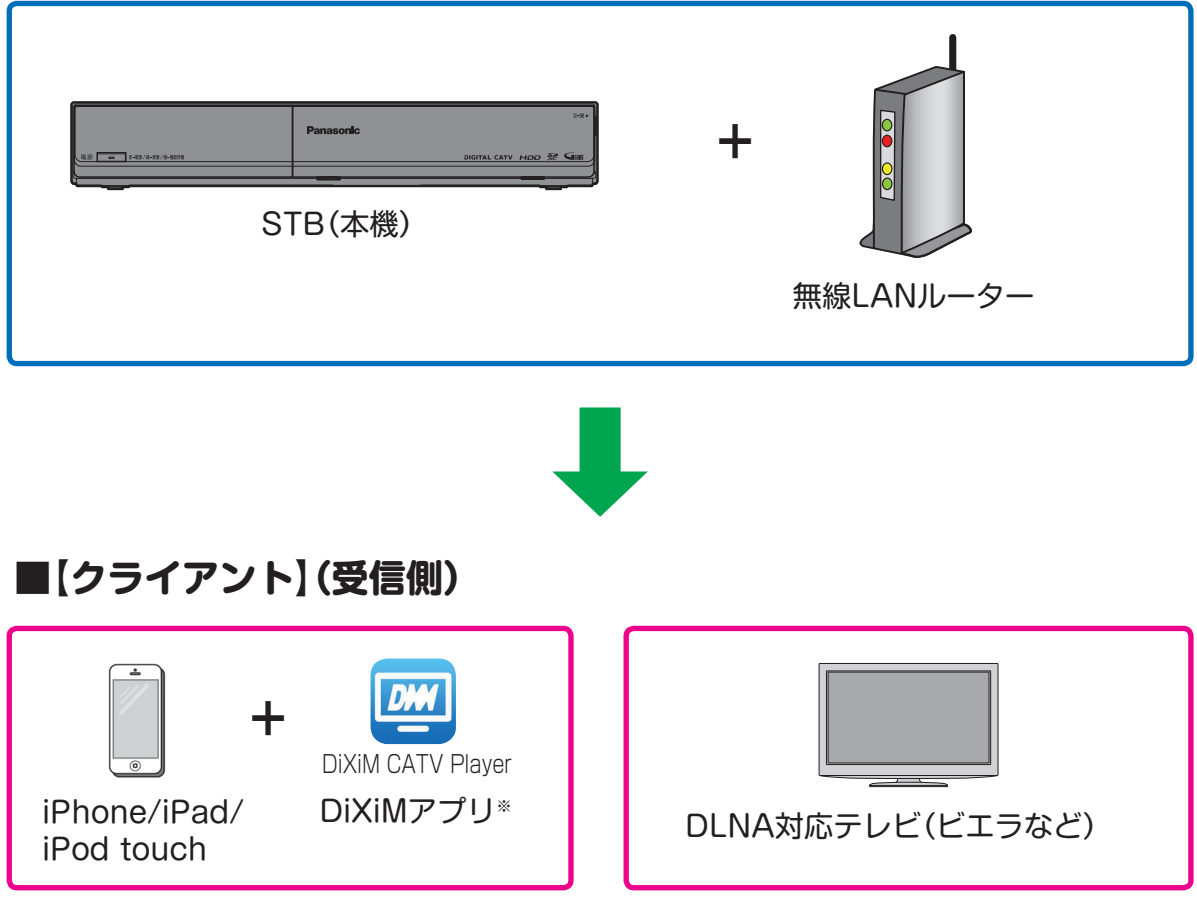

・ 「iPhone」「iPad」「iPod touch」はApple Inc.の商標です。

・ 「DiXiM」は株式会社デジオンの登録商標です。

※iOS機器で視聴するには専用の視聴アプリ(DiXiM CATV Player★)をインストールする必要が あります。

★DiXiM CATV Player は、STB(本機)をサーバーとして動作するDTCP-IP対応のホームネット ワークプレイヤー(DLNAプレイヤー)です。

### **はじめに**

**同じネットワーク内にSTB(本機)とクライアント機器を接続してください。** ●インターネットに接続したルーターに、STB(本機)とiOS機器、DLNA対応テレビ を接続してください。

●ご家庭のネットワーク環境に合わせて有線LANまたは無線LANで接続し、ネット ワーク設定(にず5~8ページ)、ホームサーバー機能設定(にず9ページ)を行って ください。

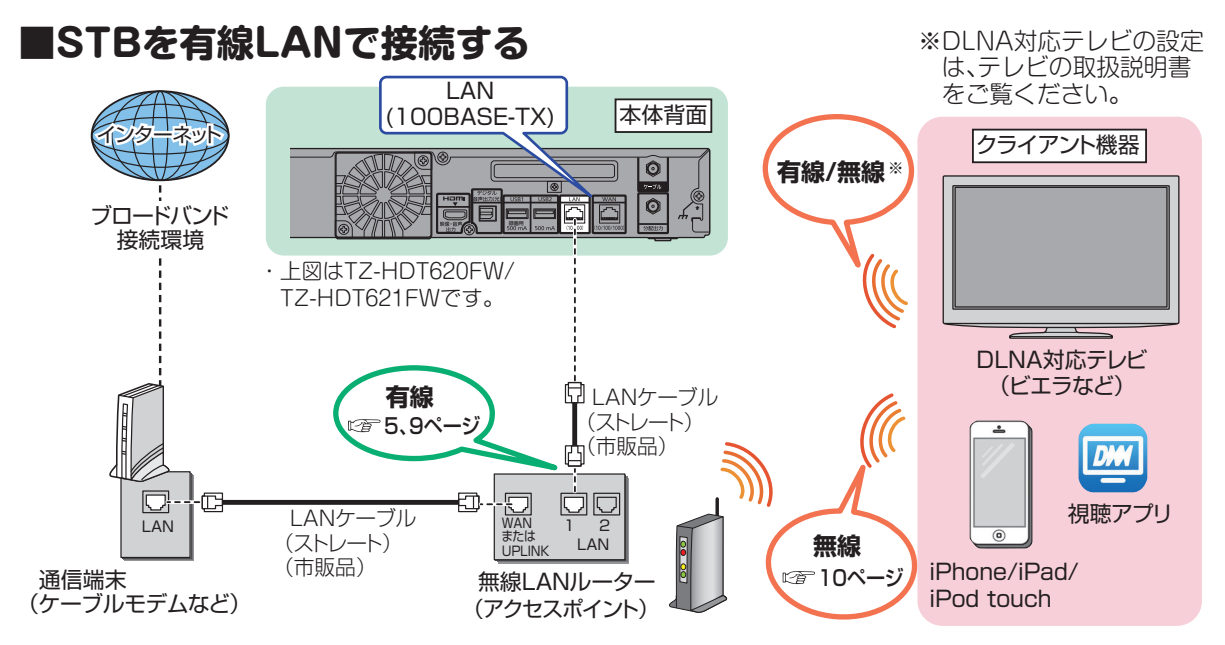

### **■STBを無線LANで接続する**

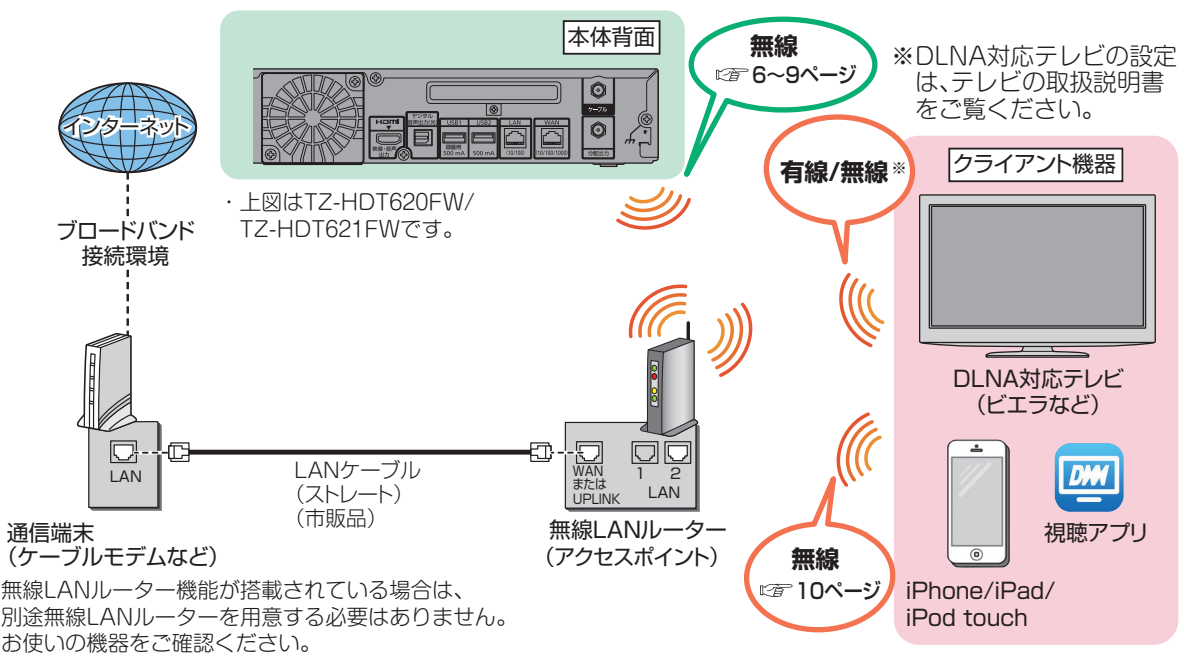

●接続に関する詳細は、クライアント機器の取扱説明書をご覧ください。

### **STB(本機)のネットワーク設定**

**STB(本機)のネットワーク設定をしてください。**

●STB(本機)とルーターとの接続方法により設定は異なります。 有線LANで接続する場合:下記

無線LANで接続する場合:6~8ページ

#### 有線LANで接続する場合

有線LANで接続する場合、「接続テスト」を行ってネットワークの接続・設定が正常 か確認してください。

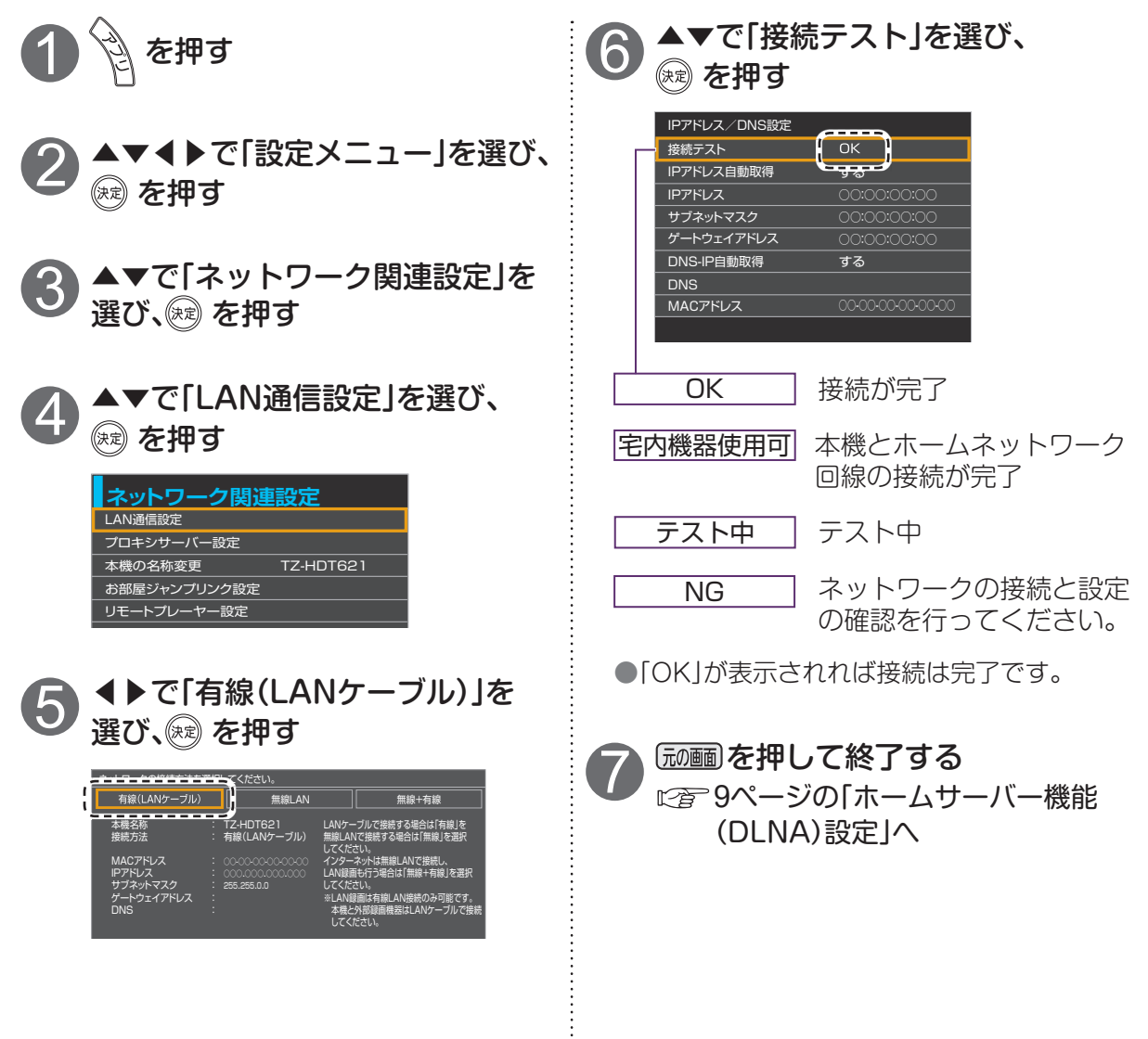

お知らせ

● 詳しくはSTB(本機)の取扱説明書(ネットワーク関連設定)をご覧ください。

## **STB(本機)のネットワーク設定**

無線LANで接続する場合

無線LANで接続する場合、無線LANルーターの接続設定を行ってください。

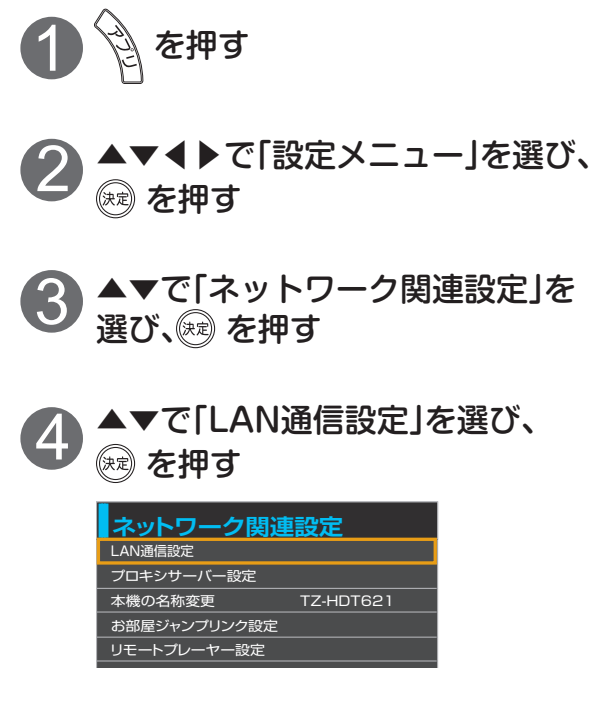

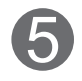

#### ◀▶で「無線LAN」を選び、 5 を押す オン ソフトウェアの更新確認 ソフトウェアの更新通知

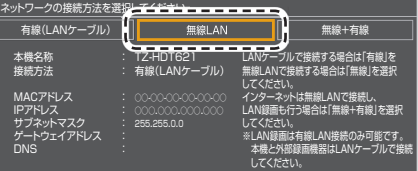

※過去に設定済みの場合は、手順⑤の後、 現在の接続設定と接続状態が表示され ます。アクセスポイントを変更したい 場合は「いいえ」を選択し手順⑥へ進ん で下さい。

「無線設定」画面が表示されます。 接続するアクセスポイント [無線ネットワーク(SSID)]を確認し、 無線接続の設定を行ってください。

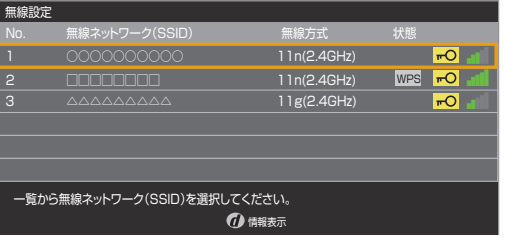

#### ■WPS(プッシュボタン)方式で 接続する場合

 $\sqrt{2}$ 7ページの [WPS(プッシュボタン) 方式の場合」へ

■WPS(PINコード)方式で接続する 場合

**『≧ごアパージの「WPS(PINコード)方式** の場合」へ

■暗号キー入力の場合 に合っ 8ページの 「暗号キー入力の場合」へ

■マニュアルで接続する場合 に合8ページの「マニュアルの場合」へ

### ■アクセスポイントを再検索する場合 ┌ ̄ を押す

●本機でスキャンすることができた アクセスポイントが更新表示されます。

#### ■無線接続について

無線LANルーターがWPSに対応している場合は、「WPS(プッシュボタン)方式」を選ぶと かんたんに設定することができます。

対応していない場合は、「WPS(PINコード)方式」、「マニュアル」または「暗号キーの入力」で 設定を行ってください。

- ・ 接続先の無線LANルーターがWPS対応であるかどうかは、無線LANルーターの取扱説明 書をご覧ください。
- ・アクセスポイントを選択し、 のを押すとアクセスポイントの情報表示が表示します。 ( 「SSID」「MACアドレス」「無線方式」「認証方式」「暗号化方式」)

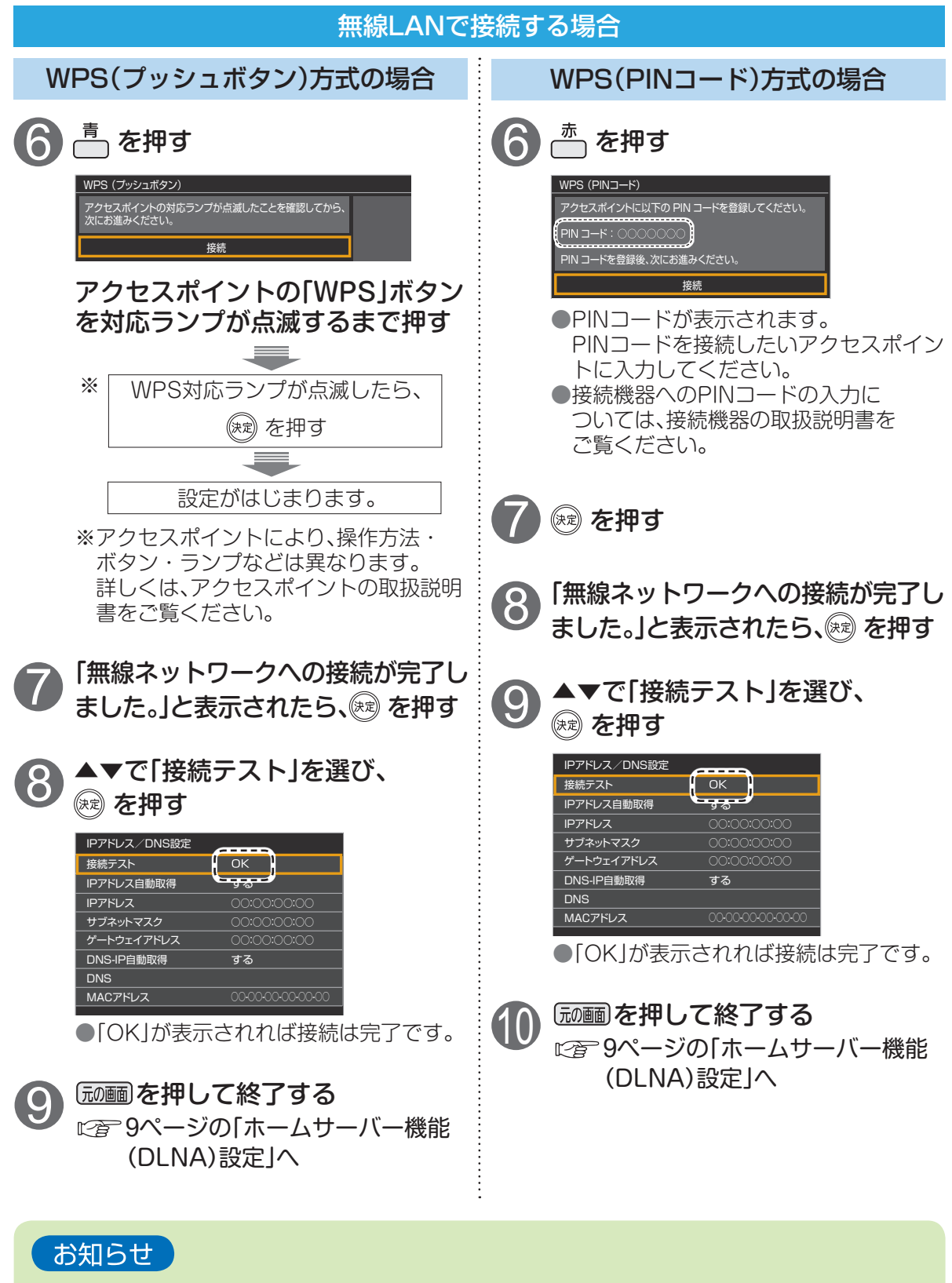

● 詳しくはSTB(本機)の取扱説明書(ネットワーク関連設定)をご覧ください。

# **STB(本機)のネットワーク設定**

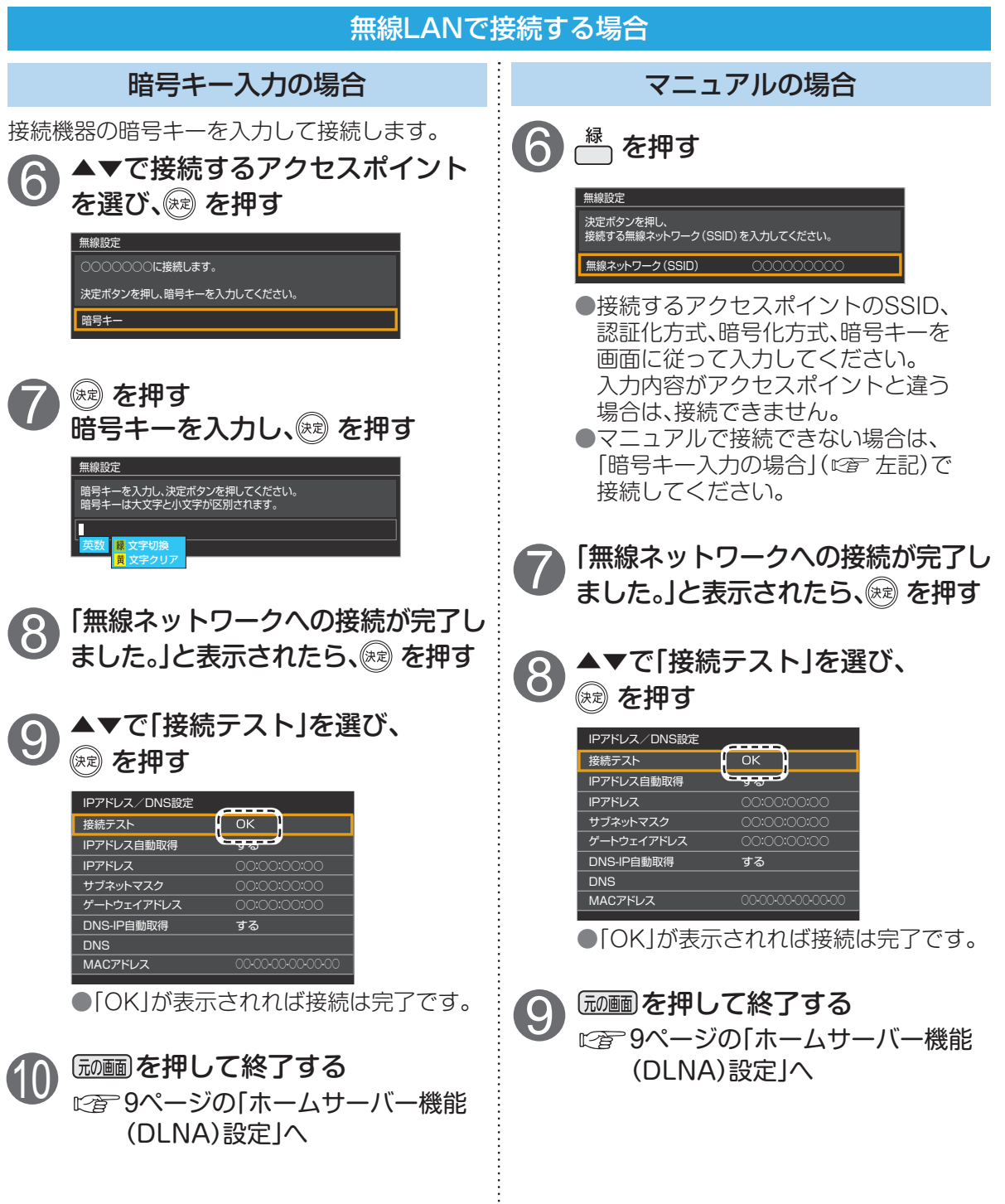

÷

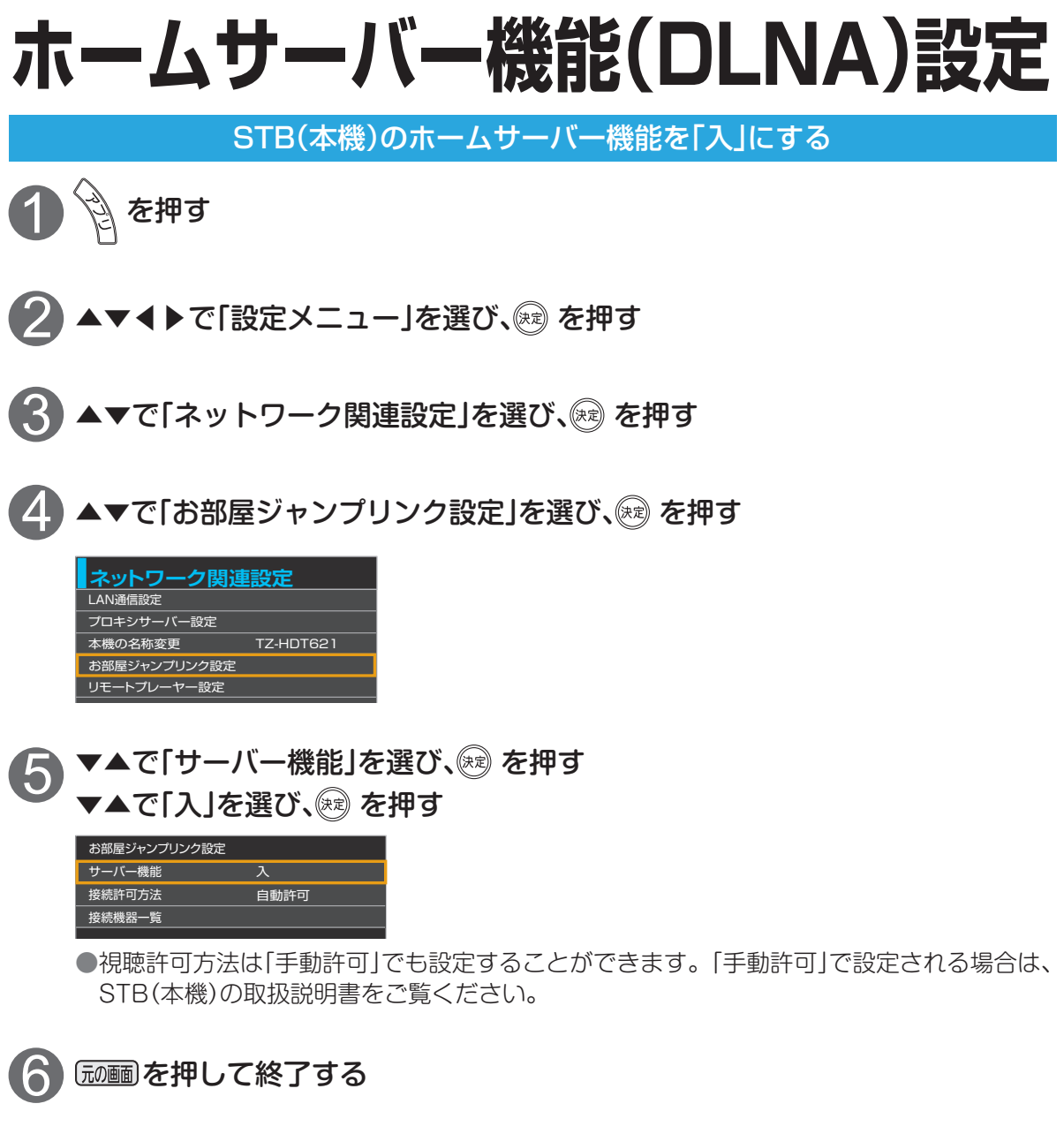

### **iOS機器とルーターの接続**

※画面イメージはiPhone/iPod touch版です。iPad版やiOSのバージョンにより一部デザインが異なる場合 があります。操作画面は予告なく変更する場合があります。

iOS機器と無線LANルーターをWi-Fi接続する

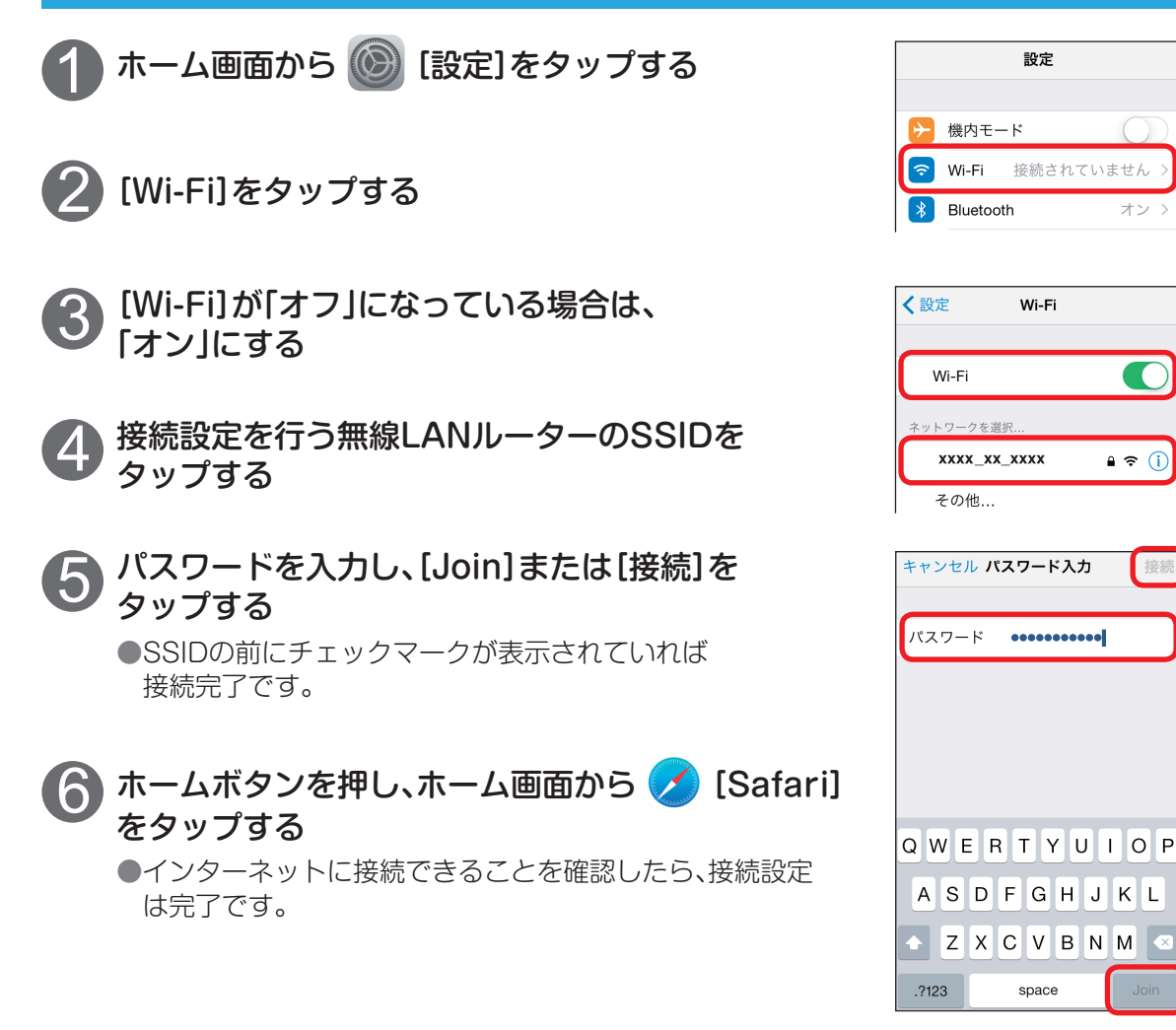

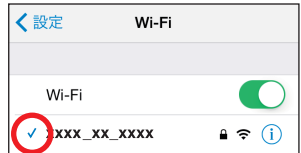

お知らせ

●「SSID」と「パスワード」は無線LANルーターの本体側面や底面に記載されて います。メーカーにより「パスワード」は、「暗号化キー」などと表記されている 場合もあります。詳しくはお使いの無線LANルーターの取扱説明書をご覧く ださい。

# **DiXiM CATV Playerの設定**

#### DiXiM CATV Player アプリのダウンロード

iOS機器(iPhone/iPad/iPod touch)に視聴用アプリ『DiXiM CATV Player』 (無料)をインストールしてください。

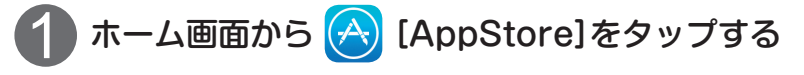

●AppStoreに接続できない場合は、ネットワークの接続をご確認ください。

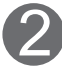

「DiXiM CATV Player」を検索する

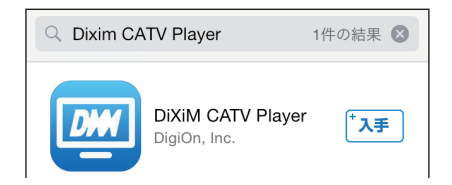

画面の指示に従ってアプリをインストールする 3

# **DiXiM CATV Playerの設定**

アクティベーション作業とCA証明書のインストール

DiXiM CATV Player を使用するには、「アクティベーション作業」および「CA証明 書のインストール作業」が必要です。

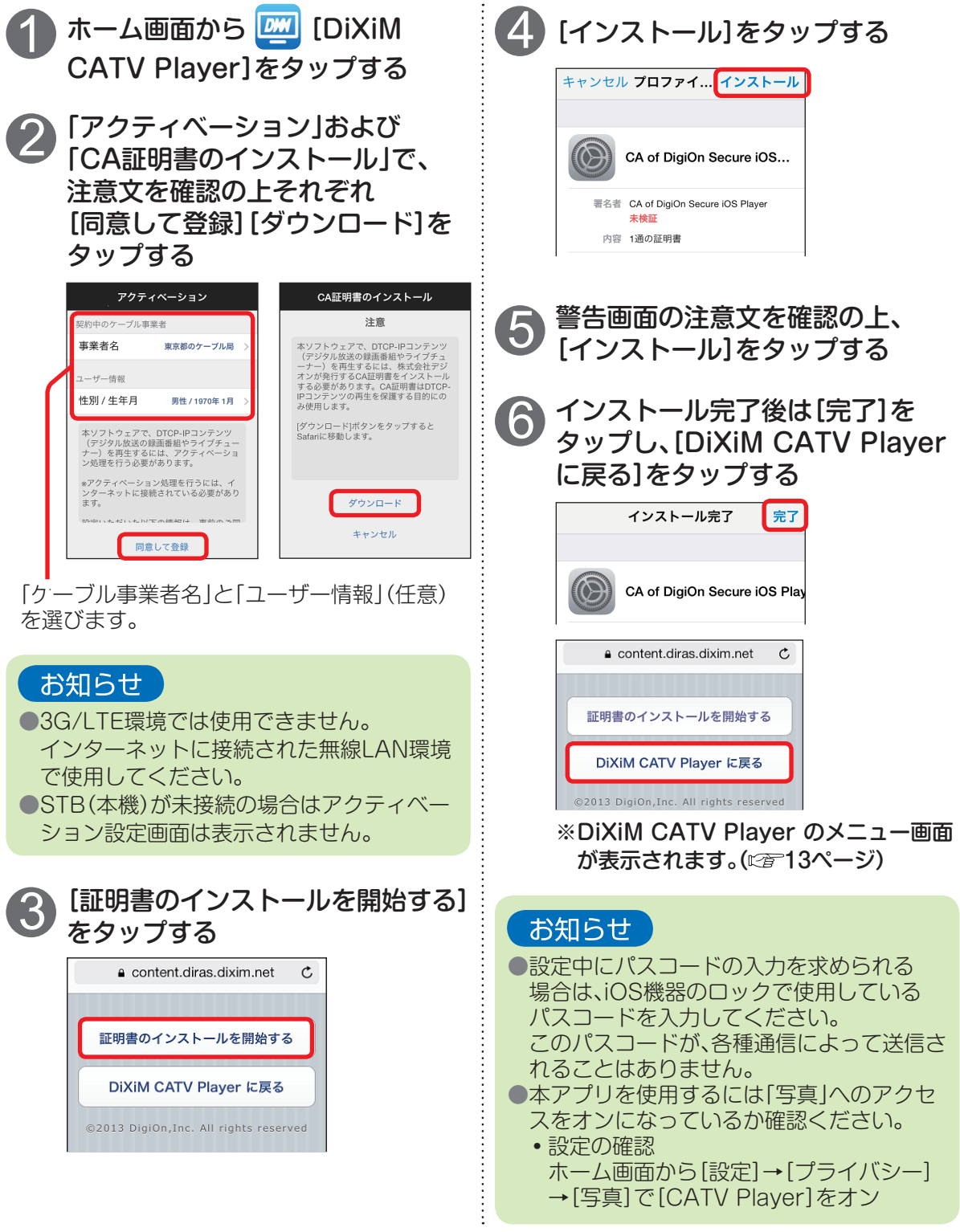

# **DiXiM CATV Playerで見る**

#### 現在放送中の番組を見る

STB(本機)で受信中の現在放送中の番組をDiXiM CATV Player で視聴すること ができます。

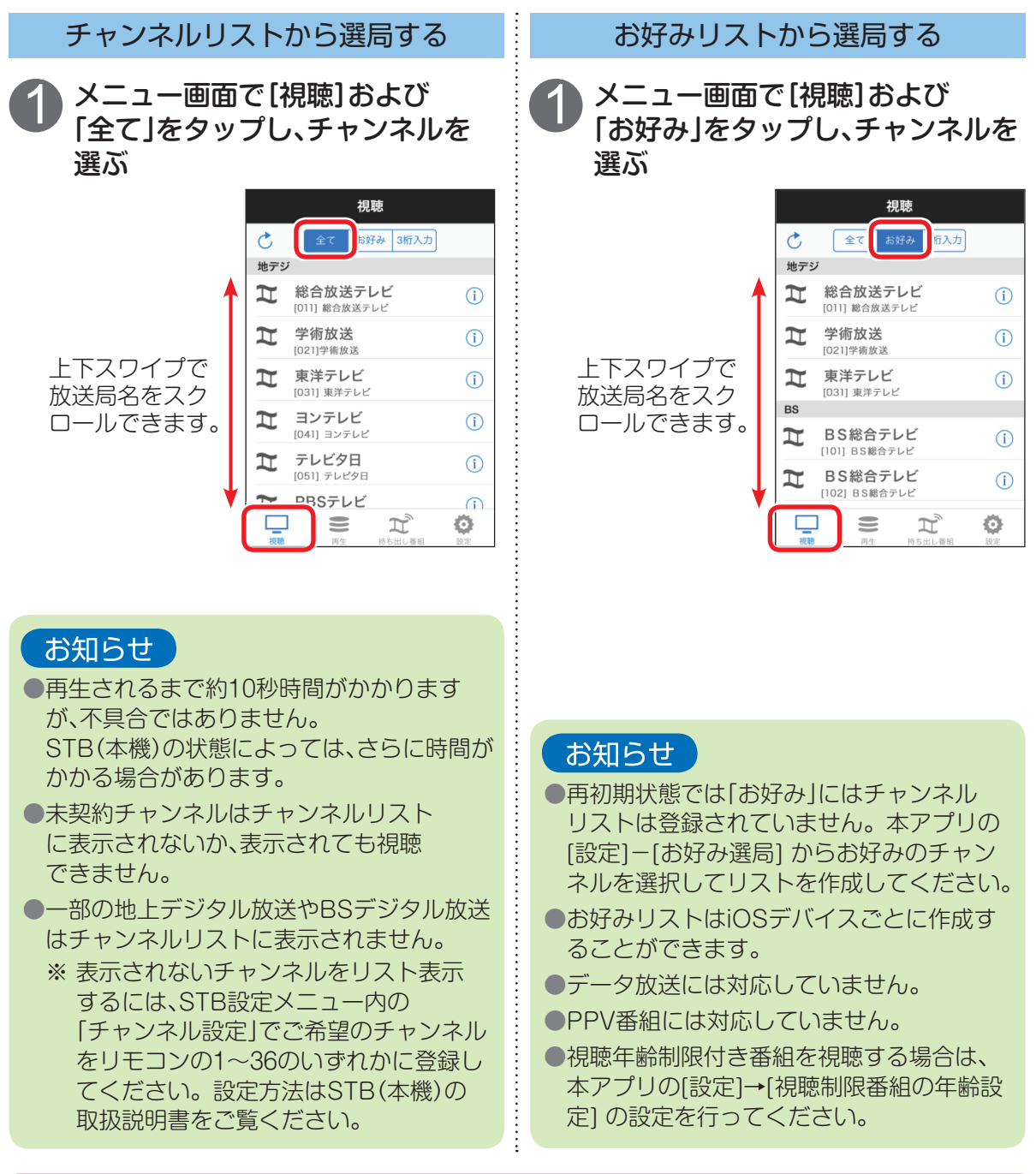

※詳しい操作については、下記手順でもご覧になれます。 DiXiM CATV Playerのメニュー画面から、 [設定]→[その他]の[DiXiM CATV Playerについて]→[サポートページへ] → **[TZ-HDT620/621向け説明書]を選択して下さい。** 

## **DiXiM CATV Playerで見る**

#### 録画済み番組を見る

STB(本機)のHDDに録画済みの番組をDiXiM CATV Player で視聴することが できます。

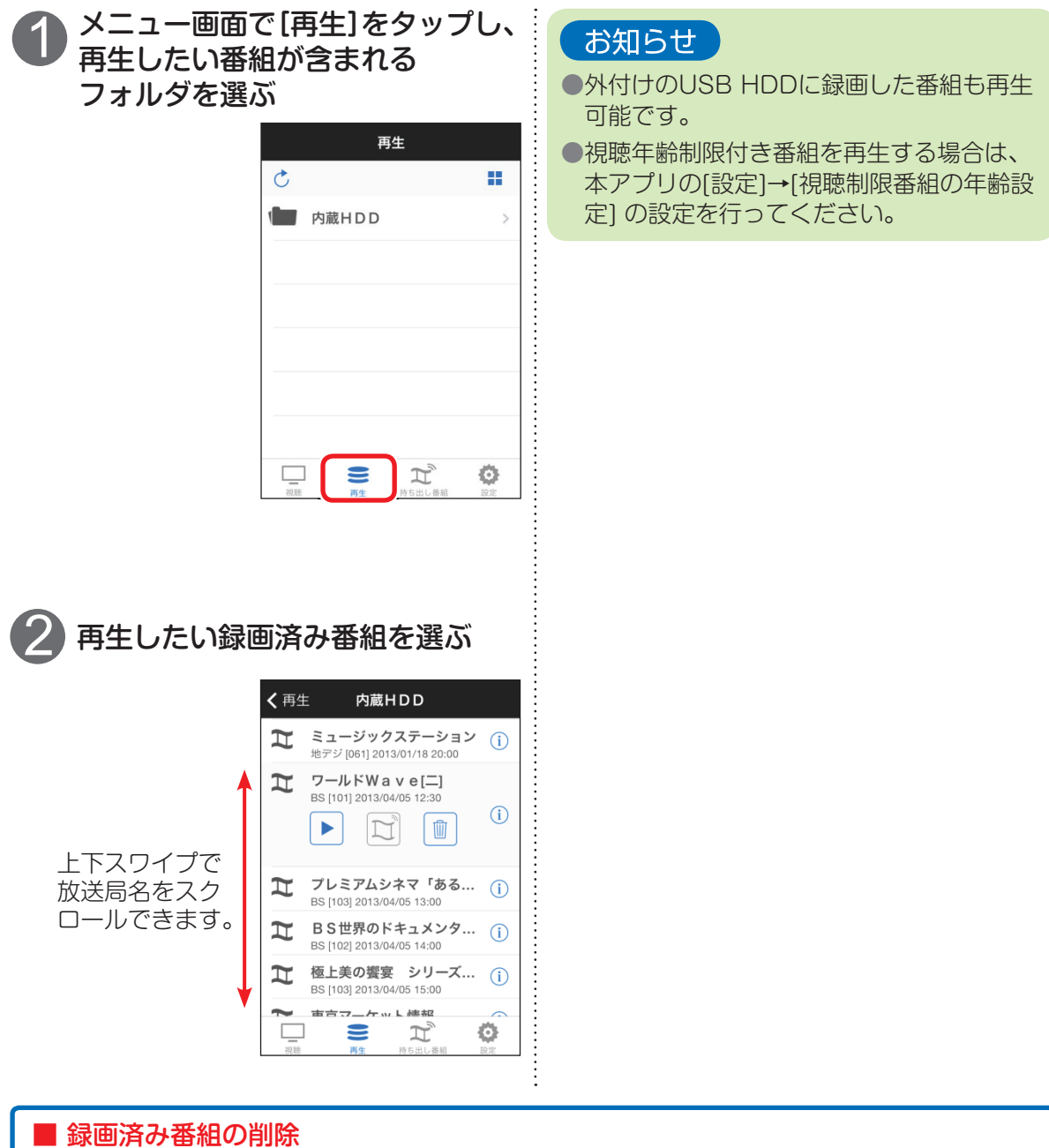

番組名をスワイプし表示されるゴミ箱アイコンを選択すると、録画済み番組を削除できます。 ※削除後は復帰はできませんのでご注意ください。

W 番組の削除アイコン

●インフォメーションボタン(i)を押しても、同様のボタンが表示されます。

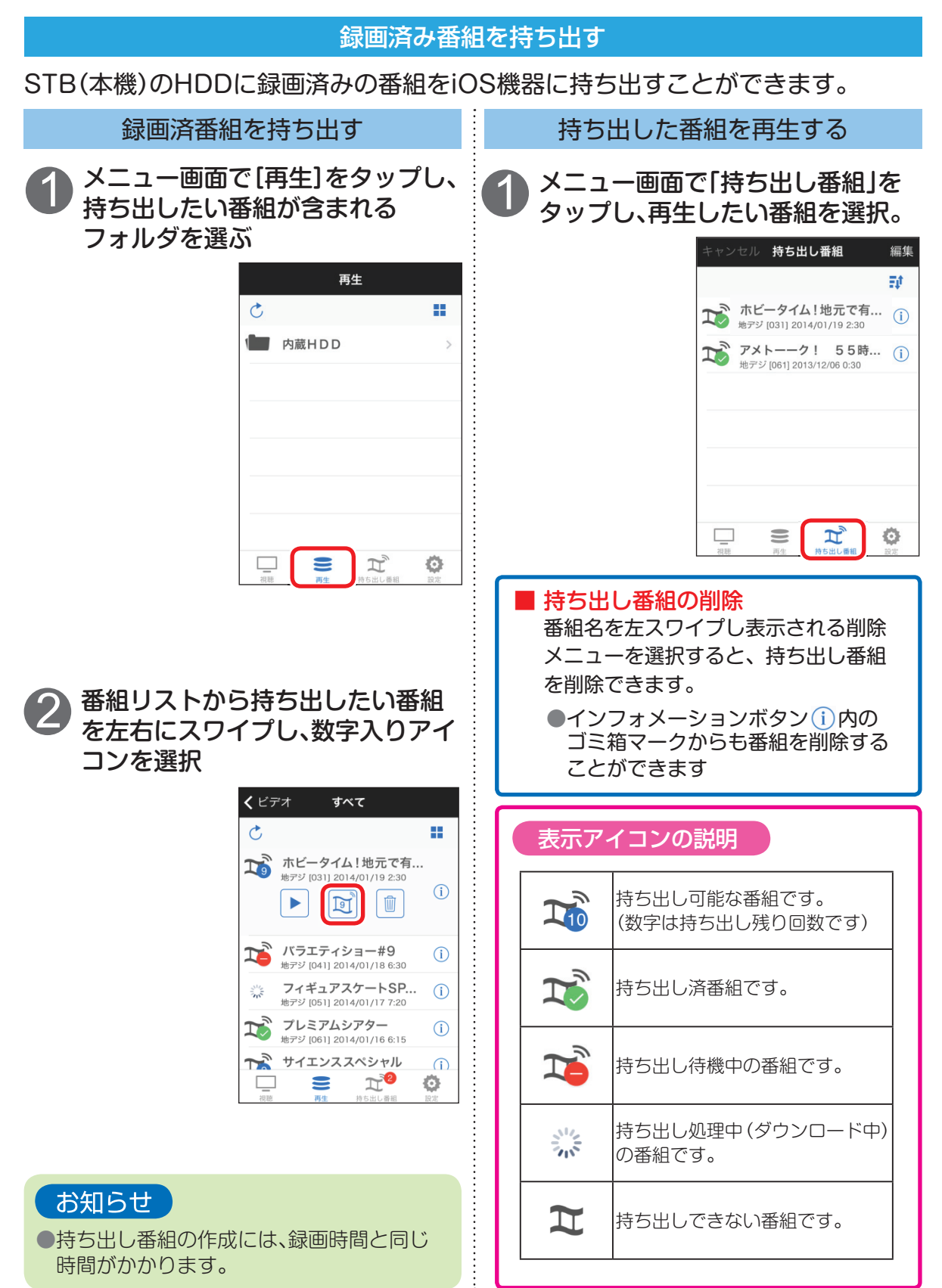

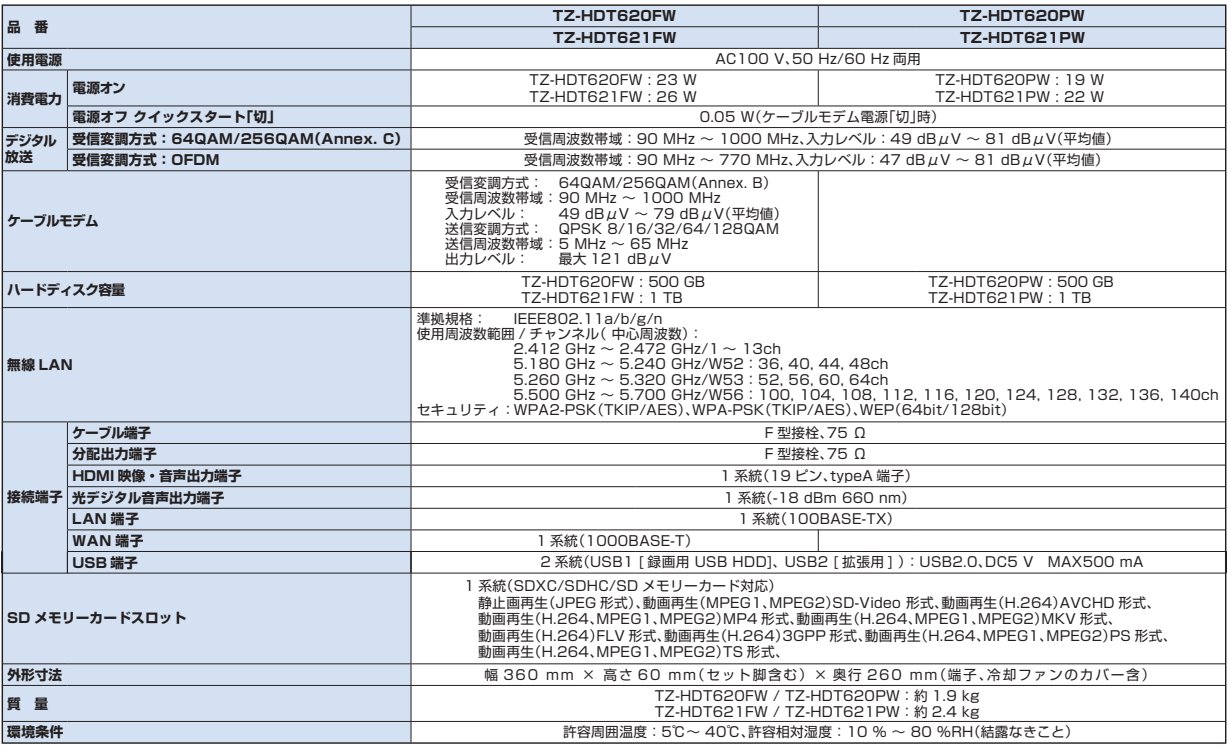

●SDXC、SDHC、SD、miniSD、microSD、microSDHCロゴは商標です。

●"AVCHD"および"AVCHD"ロゴはパナソニック株式会社とソニー株式会社の商標です。

●DLNA, the DLNA Logo and DLNA CERTIFIED™ are trademark, service marks, or certification marks of the Digital Living Network Alliance.

●iPhone、iPad、iPod touch は、米国および他の国々で登録されたApple Inc.の商標です。

App Store はApple Inc.のサービスマークです。

●iOS 商標は、米国Ciscoのライセンスに基づき使用されています。

●DiXiMは、株式会社デジオンの登録商標です。

#### 無線LANに関する注意事項

【使用周波数帯】無線LANは2.4 GHz 帯と5 GHz 帯の周波数帯を使用します。他の無線機器も同じ周波数帯を使用して いる可能性があります。他の無線機器との電波干渉を防止するため、下記事項に注意してご使用ください。 【使用上の注意事項】この機器の使用周波数帯域では、電子レンジ等の産業・科学・医療用機器のほか、工場の製造ライン 等で使用されている移動体識別用の構内無線局(免許を有する無線局)及び特定小電力無線局(免許を要しない無線局)、 ならびにアマチュア無線局(免許を要する無線局)が運用されています。 ①この機器を使用する前に、近くで移動体識別 用の構内無線局及び特定小電力無線局ならびにアマチュア無線局が運用されていない事を確認してください。 ②万一、 この機器から移動体識別用の構内無線局に対して有害な電波干渉の事例が発生した場合には、すみやかに場所を変更する か、または電波の使用を停止したうえ、ご加入のケーブルテレビ局にご連絡いただき、混信回避のための処置など(例えば、 パーティションの設置など)についてご相談してください。 ③その他、この機器から移動体識別用の特定小電力無線局 あるいはアマチュア無線局に対して有害な電波干渉の事例が発生した場合など何かお困りのことが起きた時は、ご加入の ケーブルテレビ局へご相談ください。

■無線LANの周波数表示の見かた (本機背面の右下に記載) 2.4 GHz 帯を使用 変調方式が<br>DS-SS と<br>OFDM <sub>r</sub> 電波与干渉距離 40 m 以下 2.400 GHz~ 2.4835 GHz 2.1000 0112 2.1000 0112 体識別装置の帯域を回避可 **2.4 DS/OF 4** 

能であることを意味する

#### パナソニック システムソリューションズ ジャパン株式会社